# Origin Connect – Getting started

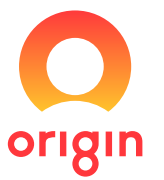

### $\Omega$

- *1.* If you haven't submitted new connection requests online with Origin before, go to originenergy.com.au/buildingindustry to register.
- *2.* Click Register to display the Register for Origin Connect page.

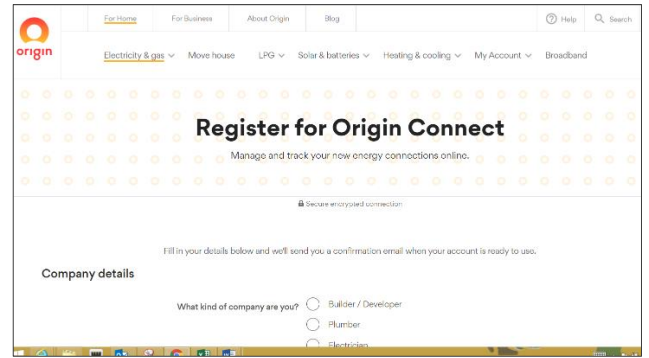

*3.* Complete the online form, then click Agree and register.

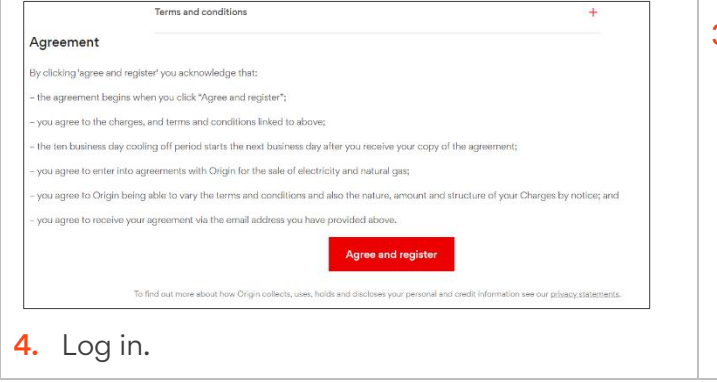

- 
- **1.** If you've registered new connection requests online with Origin, to log in go to originenergy.com.au/connect and click Log in.
- *2.* Type in your email address and password then click Log in to display the Origin Connect home page.

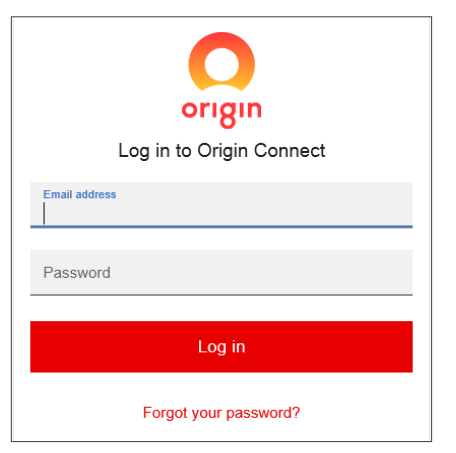

*3.* To log out, click the Menu icon, then click Log off.

## Register **Log in and log out** Change password

- 1. Go to originenergy.com.au/connect and click Forgot your password?
- *2.* Type in the email you used when you registered to submit new requests online, then click Send email.
- **3.** You'll get an email click the link and follow the prompts to change your password.

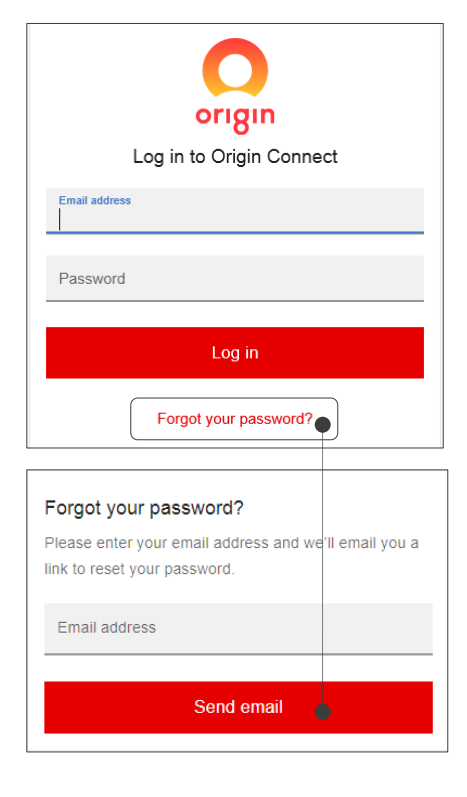

# Origin Connect – Getting started

#### A three-panel layout that's clear and easy to follow  $\circ$  $\circ$  $\circ$   $\circ$

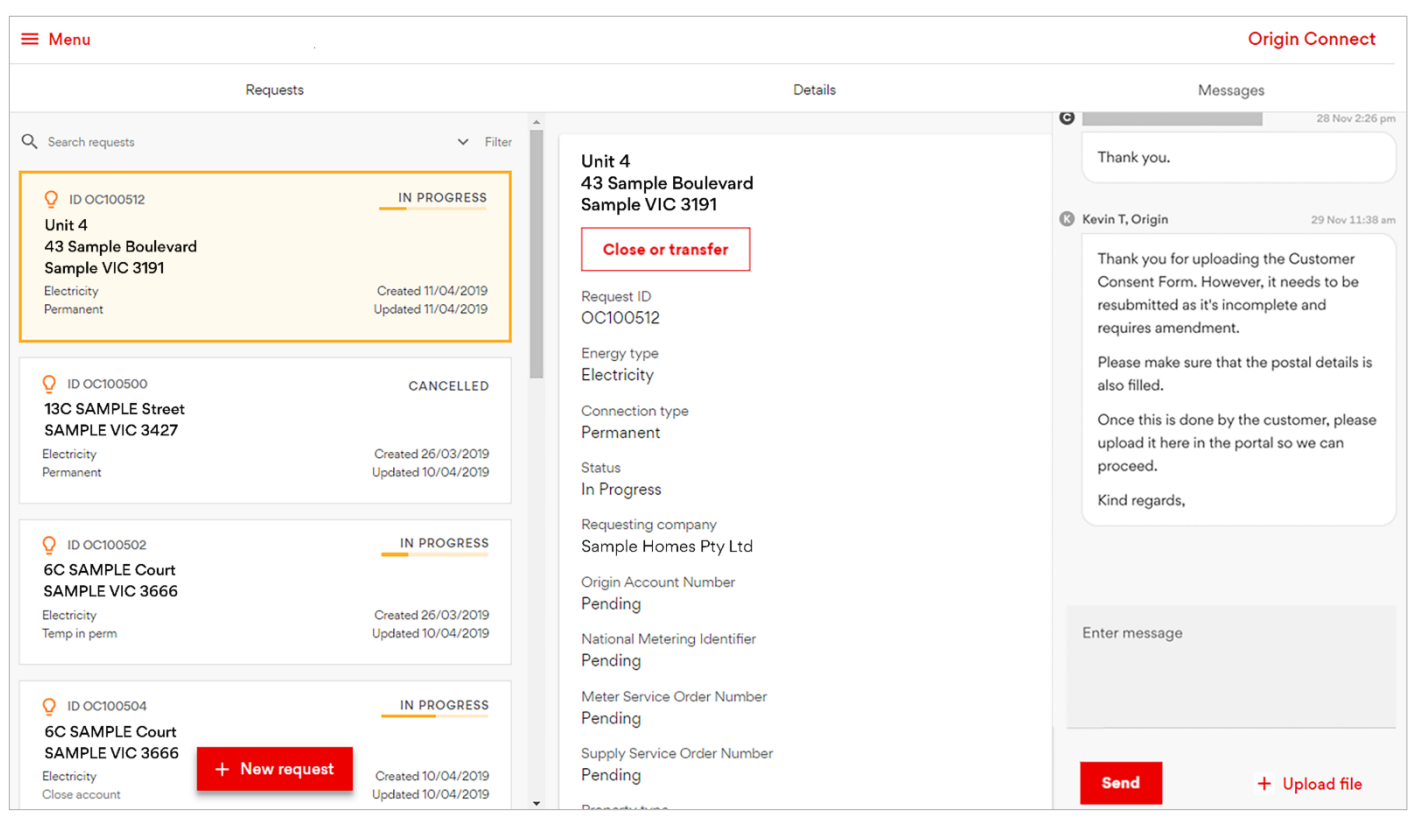

### 1. In-progress & historical requests.

Requests are filed numerically, with most recent up the top.

Create a new request here too.

#### 2. Details of the selected request.

See the status and any reference numbers related to the job.

There's also a close and transfer option for when the work's done.

#### 3. Send/receive messages & attach files to requests.

View messages in the order you sent and received them.

View all messages for a request in one place.

Get email notifications.

## Hints and tips

#### **Use Origin Connect**

- To request new electricity and natural gas connections, when you build three or more properties a year.
- To save the details of your chosen electricians, plumbers and site managers, making them easy to select.
- To upload items to a request, like electrical paperwork and certificates, new energy account request forms, site plans, gas quotes and more.
- To close your energy account for the site and transfer it to the customer.
- To check the status of an installation online.
- To receive notifications by email.

#### Use paper forms

- If you're building under three properties a year.
- For all LPG connections.
- For changing or removing a meter.

 $\circ$  $\circ$   $\circ$  $\circ$ 

#### Quick links

Log in: originenergy.com.au/connect Info: originenergy.com.au/buildingindustry Help & support by email:

OriginConnectHelp@originenergy.com.au